#### *<u>Calculator</u> Calculator* **ACTIVITY Iator ALIIVIII** *Use after Lesson 1.3*

**TEXAS** @HomeTutor **classzone.com** Keystrokes

# **1.3** Use Tables to Solve Equations

**TEKS** *a.1, a.5, a.6, 2A.2.A*

#### **Q UESTION** How can you use tables to solve linear equations?

You can use the *table* feature of a graphing calculator to solve linear equations.

#### **EXAMPLE** Solve a linear equation

**Use the** *table* **feature of a graphing calculator to solve the equation**  $3x + 8 = 9x - 16$ .

### **STEP 1 Enter expressions**

Press  $V =$ . Enter the left side of the equation as  $y_1 = 3x + 8$ . Enter the right side of the equation as  $y_2 = 9x - 16$ .

### **STEP 2 Make a table**

Press 2nd [TBLSET]. Set the starting *x*-value TblStart to 0 and the step value ΔTbl (the value by which the *x*-values increase) to 1.

#### $Y1 = 3X + 8$ Y2=9X-16  $Y =$  $Y4=$  $Y =$  $Y_6=$  $Y \bar{z}$

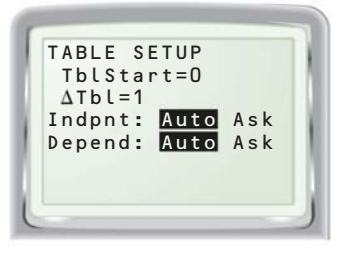

## **STEP 3 Identify solution**

Press **2nd** [TABLE] to display the table. Scroll through the table until you find an *x*-value for which both sides of the equation have the same value.

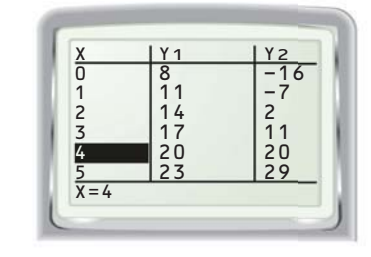

Both sides of the equation have a value of 20 when  $x = 4$ . So, the solution of  $3x + 8 = 9x - 16$  is 4.

## **P RACTICE**

**Use the** *table* **feature of a graphing calculator to solve the equation.**

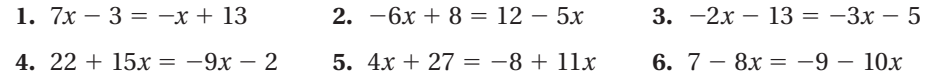

- **7. REASONING** Consider the equation  $4x + 18 = 9x 9$ .
	- **a.** Attempt to solve the equation using the *table* feature of a graphing calculator with step value  $\Delta Tbl = 1$ . Between what two integers does the solution lie? How do you know?
	- **b.** Use a smaller value of ΔTbl to find the exact solution.
- **8. WRITING** Solve the equation  $3x + 8 = 9x 16$  by writing it in the form  $ax + b = 0$ , entering  $y_1 = ax + b$  on a graphing calculator, and using a table to find the *x*-value for which  $y_1 = 0$ . What are the advantages and disadvantages of this method compared to the method shown above?